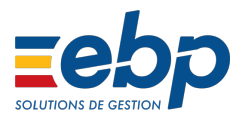

# Heures supplémentaires défiscalisée en cas absence dans EBP Paie Open Line™

Dans le cadre des mesures visant à renforcer le pouvoir d'achat des actifs, le Président de la République a annoncé le rétablissement d'un dispositif d'exonération sociale sur les heures supplémentaires et complémentaires, permettant un gain net de pouvoir d'achat tout en incitant à une augmentation de la durée travaillée.

## **1ère étape : Installer la dernière version du logiciel**

Ces nouveautés sont disponibles à partir de la version 11.0.6 paramétrage 3857.

Retrouvez pour cela nos articles :

- Vérifier la version de ma [solution](https://support.ebp.com/hc/fr/articles/360000310598-Mise-%C3%A0-jour-de-ma-solution-EBP) Open Line™
- Vérifier le [paramétrage](https://support.ebp.com/hc/fr/articles/360000750357-Mise-%C3%A0-jour-du-param%C3%A9trage-syst%C3%A8me-dans-EBP-Paie-Open-Line) dans ma solution Open Line™

### **2ème étape : Saisir une absence**

Vous devez saisir votre absence. Pour cela vous pouvez suivre la procédure suivante :

- Saisir une [absence](https://support.ebp.com/hc/fr/articles/360000053177-Saisir-une-absence-en-Paie-Open-Line-) dans paie Open Line™

# **3ème étape : Préparation des bulletins**

Pour préparer votre bulletin vous pouvez suivre la procédure :

#### - [Préparer](https://support.ebp.com/hc/fr/articles/360000070358-Pr%C3%A9parer-un-bulletin-de-paie-Dans-EBP-Paie-Open-Line-) un bulletin de paie dans Open Line™

Ensuite, vous devez mettre en place les rubriques pour les heures supplémentaires, pour cela

cliquez [ici.](https://support.ebp.com/hc/fr/articles/360000865557-Param%C3%A9trer-les-heures-suppl%C3%A9mentaires-et-compl%C3%A9mentaires-d%C3%A9fiscalis%C3%A9es-dans-EBP-PAIE-Open-Line-) Cela vous mènera à un tutoriel mis en place par EBP.

Une fois votre bulletin prêt, vous devez calculer le nombre d'heures supplémentaires effectué par votre salarié en tenant compte de sa période d'absence.

Ci-dessous un exemple :

Dans le cas d'une absence sur le mois, vous devez calculer manuellement les heures supplémentaires exonérées.

Pour un salarié ayant les données suivantes sur le bulletin :

- Heures mensuelles : 151.67 heures
- Heures supplémentaires mensualisées : 17.33 heures
- Absence sur le mois : 39 heures

Vous devez proratiser les heures supplémentaires réellement exonérée.

Dans l'exemple le salarié a effectué 13.33 heures supplémentaires exonérées soit 4 heures supplémentaires non effectuées suite à son absence

Si vous avez des heures mensualisés à 25%, vous devez utiliser la rubrique de brut suivante :

**GHEUSU25EXOMENS\_DED : Heures mensualisées à 25% exonérées IR et réduction de cotisations salariale pour les entreprises de moins de 20 salariés.**

En cas d'absence, vous devez vous aider des rubriques intermédiaires ci-dessous afin de pouvoir distinguer les heures exonérées et les heures non exonérées :

#### **INB\_HS\_NON\_EFFECTUEES IMT\_HS\_NON\_EFFECTUEES**

Pour cela, vous devez renseigner les variables **NB\_HS\_EFFECTUEES\_25\_EXO** et **HEUSU25EXOMENS**, par le menu **Saisie des variables** en bas à droite de votre bulletin.

- Dans la variable **HEUSU25EXOMENS,** vous devez renseigner le nombre total d'heures supplémentaires mensualisés sans les absences, soit 17.33 heures
- Dans la variable **NB\_HS\_EFFECTUEES\_25\_EXO,** vous devez renseigner le nombre

total d'heures supplémentaires réellement effectuées sur le mois (après déduction de l'absence) soit 13.33 heures.

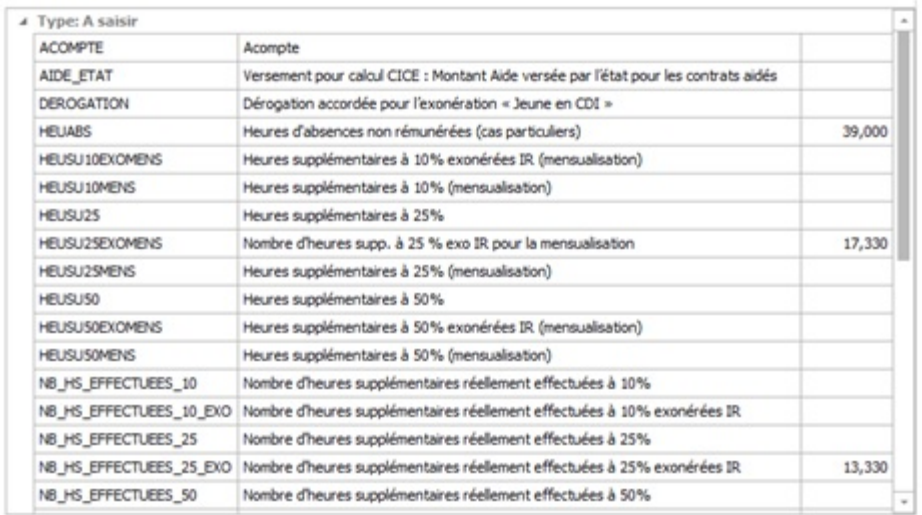

Une fois les variables renseignées, le haut du bulletin de salaire devrait être présenté de la façon suivante :

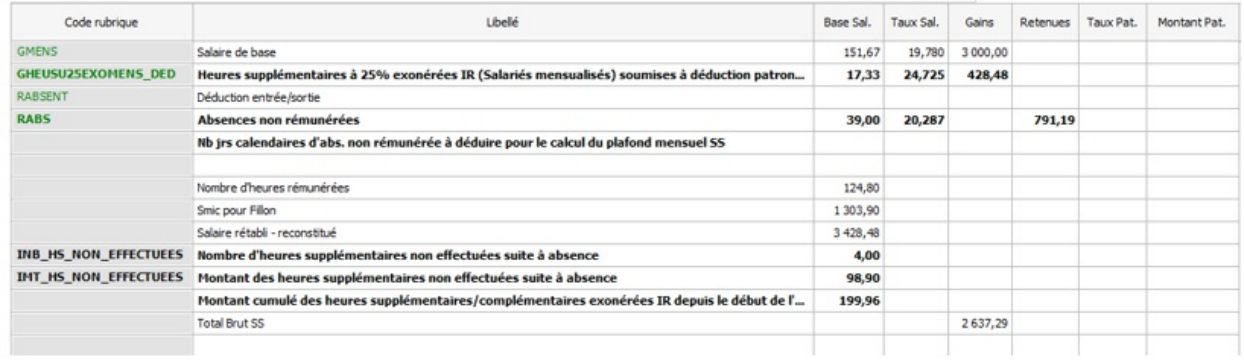

Explications du bulletin :

INB\_HS\_NON\_EFFECTUEES : 4

La valeur saisie est « 13.33 » dans la variable **NB\_HS\_EFFECTUEES\_25\_EXO.** Le calcul automatique du logiciel est 17.33 (HEUSU25EXOMENS) - 13.33(NB\_HS\_EFFECTUEES\_25\_EXO).

IMT\_HS\_NON\_EFFECTUEES : 98.90 (4\*24.725)

En procédant ainsi cela permet de calculer la rubrique COTCSG\_HS, COTREDSALHS, COTTEPAPAT correctement en prenant compte l'absence.

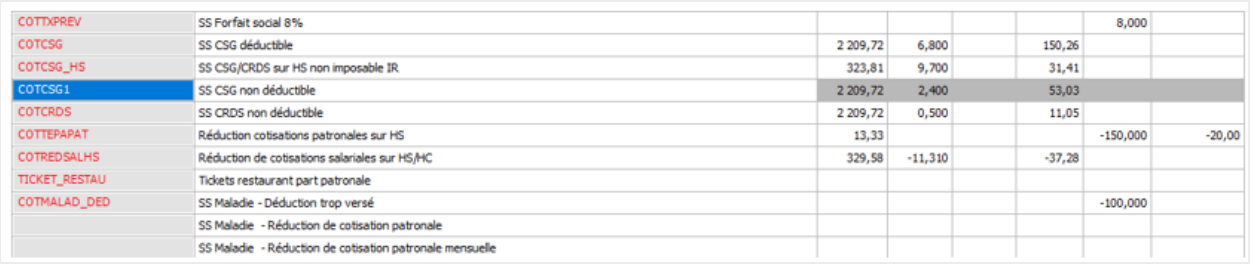

Explications du bulletin :

**COTCSG-HS** correspond à la cotisation CSG CRDS au titre des heures supplémentaires ouvrant droit aux exonérations : 323.81 soit (428.48-98.90)\*0.9825

**COTCSG1** correspond à la cotisation CSG au titre de la rémunération (y compris les heures non exonérées).

**COTTEPAPAT** correspond à la réduction de cotisations patronales: la base de calcul est de 13.33 (17.33-4).

**COTREDSALHS** correspond à la réduction de cotisations salariales : la base de calcul est de 329.58 (428.48-98.90).